Segger Tools require a Segger probe to be used. For non-commercial use Segger offers the low priced "J-Link Edu" probe

Segger supports the Cortex M7 SWV interface used on OVI40 UI and offers plug-ins for MCU eclipse.

For Debug output Segger offers two options in MCU eclipse:

- TRACESWO output as defined by CORTEX M7. This requires a dedicated pin, currently used for M3 pushbutton switch
- Segger Real Time Tracing (RTT) with outputs debug messages in high speed via SWV debug lines (CLK and SWData). No need for an additional line to printout debug messages

The speed advantage of RTT - according to Segger data - is impressive:

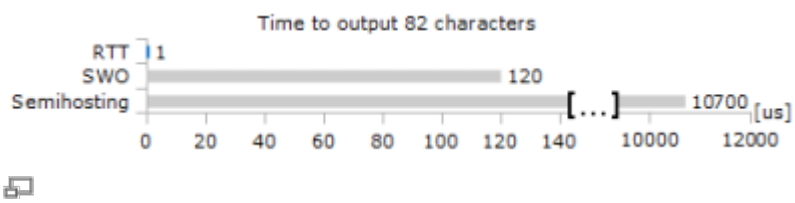

RTT speed comparison, from Segger web site [here](https://www.segger.com/products/debug-probes/j-link/technology/real-time-transfer/about-real-time-transfer/)

## **Install J-Link Debian SW**

- Download .deb J-Link packages from [http://www.segger.com/download\\_jlink.html](http://www.segger.com/download_jlink.html)
- Download J-link .deb file, open terminal and go to download folder with terminal

```
$ sudo dpkg -i nameofdebpackage.deb
```
## **Install J-Link in GNU MCU Eclipse**

See [here](https://gnu-mcu-eclipse.github.io/debug/jlink/)

## **Install Packs**

For installing CMSIS packs see [here](https://gnu-mcu-eclipse.github.io/plugins/packs-manager/)

- Install the GNU MCU Eclipse Packs
- Download CMSIS packs from Keil, see
- Install local cop of STM32F7 and STM32H7

From: <https://www.amateurfunk-sulingen.de/wiki/> - **Afu - Wiki des DARC OV Sulingen I40**

Permanent link: **[https://www.amateurfunk-sulingen.de/wiki/doku.php?id=en:uhsdr\\_dev:segger\\_j\\_link&rev=1519365053](https://www.amateurfunk-sulingen.de/wiki/doku.php?id=en:uhsdr_dev:segger_j_link&rev=1519365053)**

Last update: **23.02.2018 05:50**

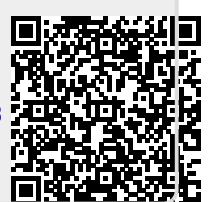